# Connect the power adapter and 1 press the power button

Sambungkan adaptor daya dan tekan tombol daya Kết nối với bộ chuyển đổi nguồn điện và nhấn nút nguồn توصيل مهايئ التيار والضغط على زر التشغيل

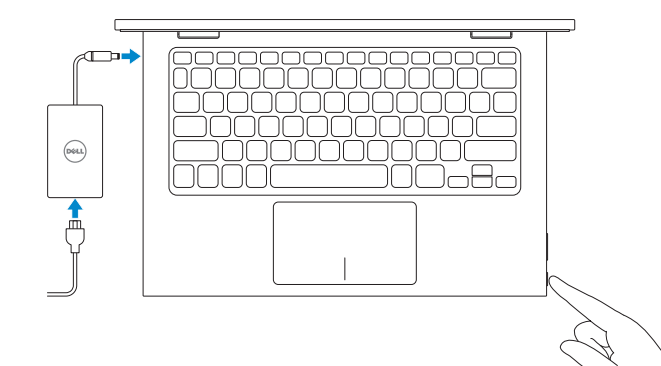

Panduan Pengaktifan Cepat Hư ớng dẫn khởi đ ộng nhanh

巨 Daftarkan komputer Anda | Đăng kư máy tính của bạn **IA** تسجيل الكمبيوتر

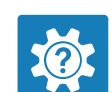

 $\overline{\mathbf{A}}$ 

2015-07 Printed in China.

rnr

### SupportAssist Check and update your computer

Tuntaskan penataan sistem operasi | Kết thúc thiết lập hệ điều hành إنهاء إعداد نظام التشغيل

> Periksa dan perbarui komputer Anda Kiểm tra và cập nhật máy tính của bạn التحقق من الكمبيوتر الخاص بك وتحديثه

### Register your computer

Dell Help & Support Bantuan & Dukungan Dell | Trợ giúp & Hỗ trợ Dell دعم ومساعدة Dell

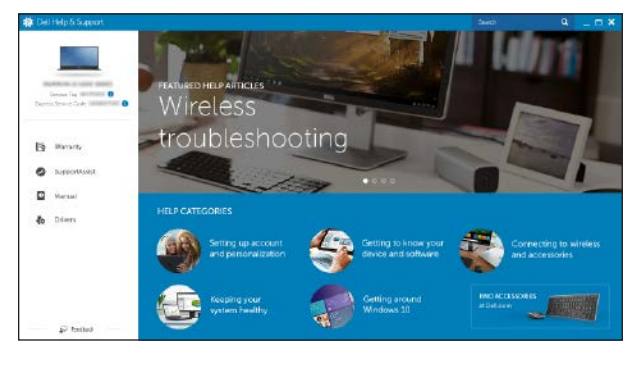

# Quick Start Guide

# Inspiron 11

3000 Series

- **NOTE:** If you are connecting to a secured wireless network, enter the  $^-$  password for the wireless network access when prompted.
- CATATAN: Jika Anda menghubungkan ke jaringan nirkabel aman, masukkan kata sandi untuk akses jaringan nirkabel tersebut saat diminta.
- **GHI CHÚ:** Nếu bạn đang kết nối với một mạng không dây bảo mật, hăy nhập mật khẩu để truy cập mạng không dây khi được nhắc.

# 2 Finish operating system setup

## Windows

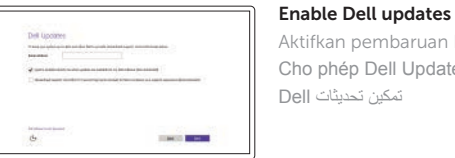

Aktifkan pembaruan Dell Cho phép Dell Updates تمكين تحديثات Dell

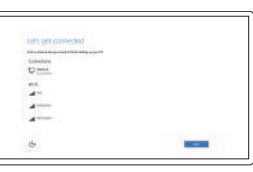

Connect to your network Sambungkan ke jaringan Anda Kết nối vào mạng của bạn التوصيل بالشبكة

**مالحظة:** في حالة اتصالك بشبكة السلكية مؤمنة، أدخل كلمة المرور لوصول الشبكة الالسلكية عند مطالبتك.

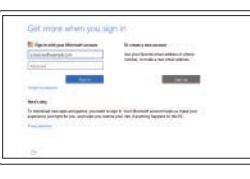

#### Sign in to your Microsoft account or create a local account

#### In Windows search, type Recovery, click Create a recovery media, and follow the instructions on the screen.

Masuk ke akun Microsoft Anda atau buat akun lokal

Di dalam pencarian Windows, ketikkan Recovery, klik Buat media pemulihan, dan ikuti petunjuk di layar.

Đăng nhập vào tài khoản Microsoft của bạn và tạo tài khoản trên máy tính

قمب تسجيل الدخول إلى حساب Microsoft أو قم بإنشاء حساب محلي

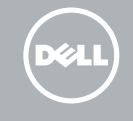

### Ubuntu

### Follow the instructions on the screen to finish setup.

Ikuti petunjuk pada layar untuk menyelesaikan pengaturan. Làm theo các hướng dân trên màn hnh đê hoàn tât việc thiêt lập. اتبع اإلرشادات التي تظهر على الشاشة إلنهاء عملية اإلعداد.

Product support and manuals

Manual dan dukungan produk Hỗ trợ sản phẩm và sách hướng d ẫ n دعم المنتج والدالئل

Dell.com/support Dell.com/support/manuals Dell.com/support/windows Dell.com/support/linux

Contact Dell Hubungi Dell | Liên hệ Dell االتصال بـ Dell

Dell.com/contactdell

Regulatory and safety Regulasi dan keselamatan | Quy định và an toàn ممارسات األمان والممارسات التنظيمية

Dell.com/regulatory\_compliance

Regulatory model Model regulatori | Model quy định الموديل التنظيمي

P20T

Regulatory type Jenis regulatori | Loại quy định النوع التنظيمي

P20T004

# Computer model

Model komputer | Model máy tính موديل الكمبيوتر

Inspiron 11-3158

© 2015 Dell Inc. © 2015 Microsoft Corporation. © 2015 Canonical Ltd.

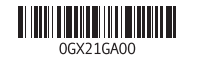

# Locate Dell apps in Windows

Mencari Lokasi aplikasi Dell di Windows Xác định vị trí các ứng dụng Dell trong Windows حدد مكان تطبيقات Dell في Windows

# Create recovery media for Windows

Buat media pemulihan untuk Windows Tạo phương tiện phục hồi cho Windows إنشاء وسائط استرداد لنظام التشغيل Windows

Trong t́m kiếm Windows, hăy nhập vào **Recovery**, nhấp vào **Tạo phương tiện phục hồi**, và làm theo các hướng d ẫn trên màn h́nh.

في بحث نظام التشغيل Windows، اكتب **استرداد**، انقر فوق**إنشاء وسائط استرداد**، واتبع اإلرشادات المعروضة على الشاشة.

# Features

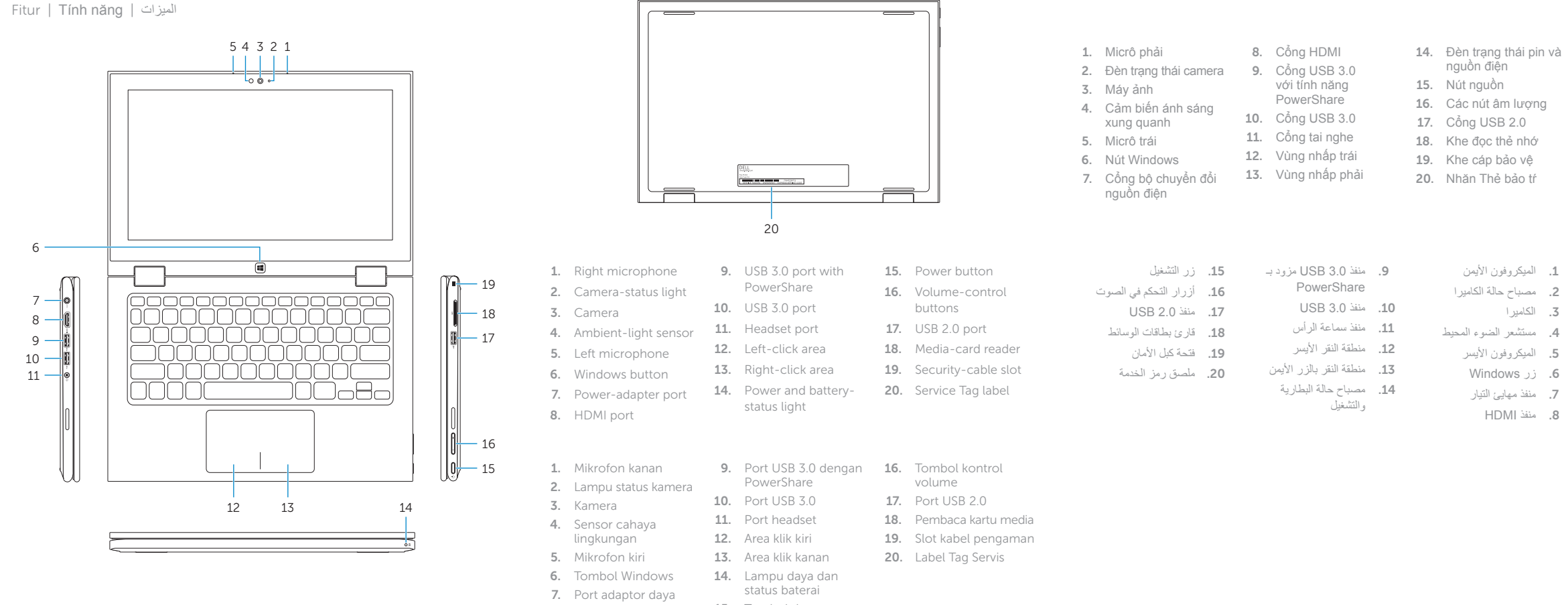

8. Port HDMI

15. Tombol daya

#### $\overline{\phantom{a}}$ Decrease volume

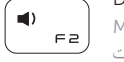

 $\begin{array}{c} \begin{pmatrix} - & - \\ - & - \end{pmatrix} \end{array}$ 

#### Play/Pause  $\left( \rightarrow / \mathbb{I} \right)$

#### Search  $\overline{\phantom{a}}$

 $\alpha$ Menelusuri | T́m kiếm F5 بحث

# Share  $\boxed{\text{O}_{\text{FB}}}$

( <del>⊙</del>

Daftar aplikasi yang terakhir digunakan Liệt kê các ứng dụng đă dùng gần đây سرد التطبيقات المستخدمة مؤخرًا

. 3

# Shortcut keys

Tombol pintasan | Phím tắt مفاتيح االختصار

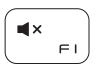

# Mute audio

Mendiamkan audio | Tắt âm كتم الصوت

#### Menurunkan volume | Giảm âm lượng خفض مستوى الصوت

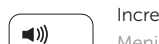

### Increase volume

Meningkatkan volume | Tăng âm lượng رفع مستوى الصوت

Memutar/Menjeda | Phát/Tạm dừng  $\begin{array}{c} \begin{array}{c} \end{array} \\ \begin{array}{c} \end{array} \end{array}$ تشغيل/إيقاف مؤقت

> Berbagi | Chia sẻ مشاركة

# Devices

Perangkat | Thiết bị  $F7$ األجهزة

### Settings

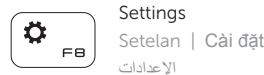

### List recently -used apps

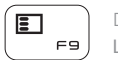

### Swich apps

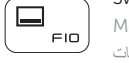

Mengalihkan aplikasi | Chuyển đổi ứng dụng تبديل التطبيقات

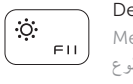

# Decrease brightness

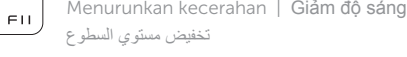

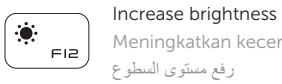

Meningkatkan kecerahan | Tăng độ sáng رفع مستوى السطوع

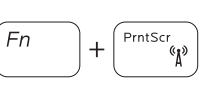

### Turn off/on wireless Mengaktifkan/menonaktifkan nirkabel Tắt/m ở mạng không dây

تشغيل/إيقاف تشغيل االتصال الالسلكي

### NOTE: For more information, see *Specifications* at Dell.com/support .

CATATAN: Untuk informasi selengkapnya, lihat *Spesifikasi* di Dell.com/support . **GHI CHÚ:** Để biết thêm thông tin, hăy xem *Thông số kỹ thuật* tại **Dell.com/support** . **مالحظة:** لمزيد من المعلومات، راجع المواصفاتفي **support/com.Dell**.

# Modes

Mode | Chế độ األوضاع |

### Notebook

Notebook | Máy tính xách tay الجهاز الدفتري

Tablet

Tablet | Máy tính bảng الجهاز اللوحي

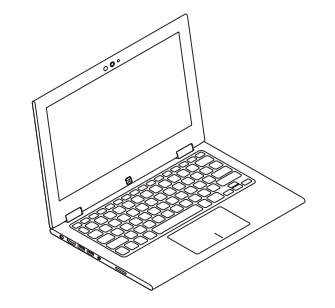

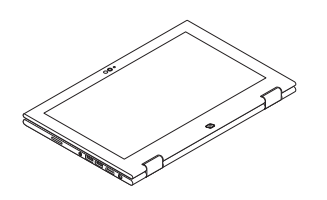

Tent Tenda | Gập đứng تظليل

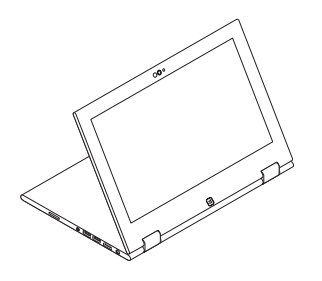

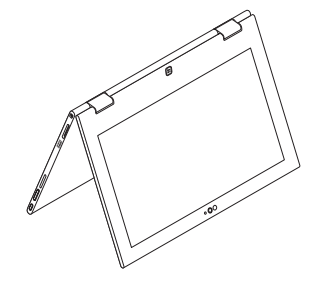

Stand الحامل

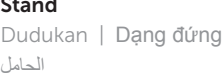

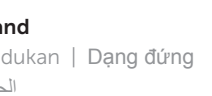